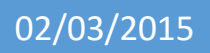

# Installation du service DNS

V1

Lecaudey Etienne

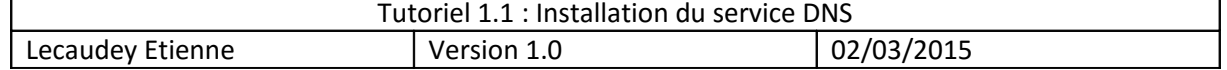

# **SOMMAIRE:**

### Table des matières

### Table des matières

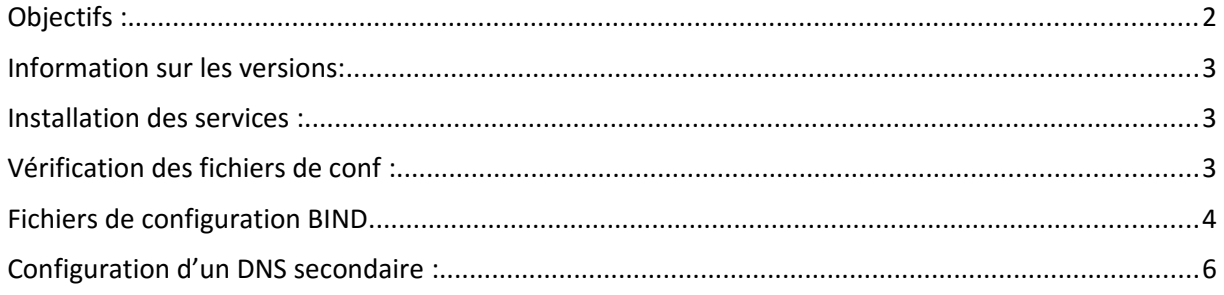

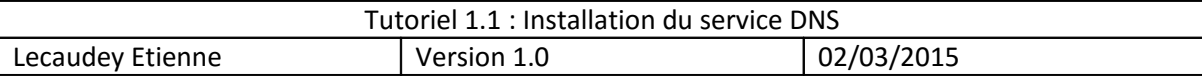

### **Objectifs :**

L'objectif de cette procédure est de mettre en place un serveur DNS permettant de faire de la résolution d'adresse

### *Information sur les versions***:**

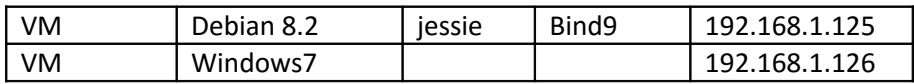

### *Installation des services***:**

Avant toute Installation, il faut réaliser une mise à jour des paquets :

### apt-get update

Puis on peut installer BIND9 et les autres paquets :

root@debian:~# apt-get install bind9 bind9-doc dnsutils\_

# *Vérification des fichiers de conf :*

/etc/hosts :

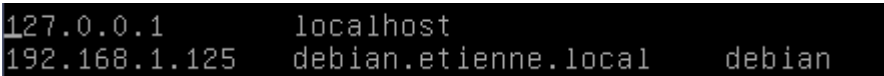

Resolv.Conf :

nameserver 192.168.1.125 search etienne.local domain etienne.local\_

On donne les droits à bind pour utiliser les fichiers :

noot@debian:~# chown bind.bind /etc/bind/\*\_

## *Fichiers de configuration BIND*

Fichiers /etc/bind/named.conf

include "/etc/bind/named.conf.options"; include "/etc/bind/named.comf.local";<br>include "/etc/bind/named.conf.local";<br>include "/etc/bind/named.conf.default-zones";

Fichier named.conf.local :

```
//zones
مبر<br>Zone "etienne.local" IN {
        type master;
        file "/etc/bind/db.etienne.local";
        allow-update {none;};
zone "1.168.192.in–addr.arpa" IN {
        type master;
        file "/etc/bind/rev.etienne.local";
        allow-update {none;};
```
On déclare la zone primaire et la zone inversée de notre DNS

Puis nous créons les fichiers : db.etienne.local et rev.etienne.local

Db.etienne.local =

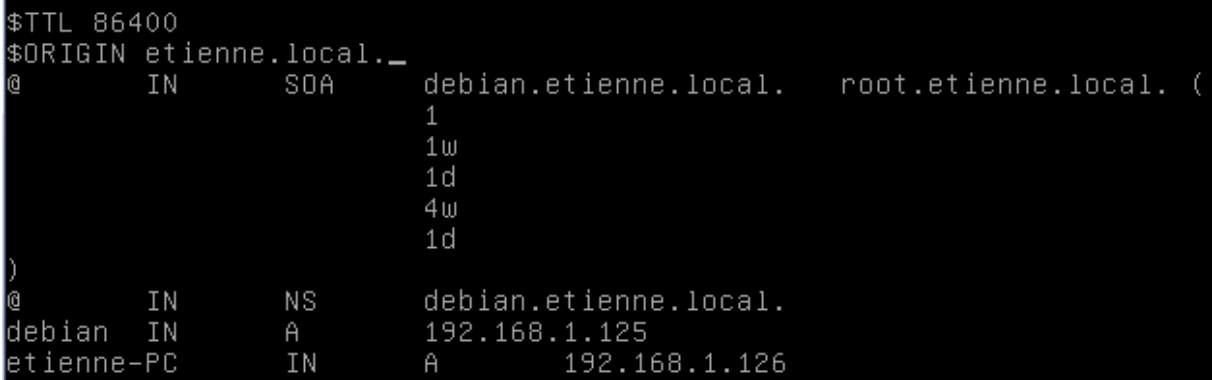

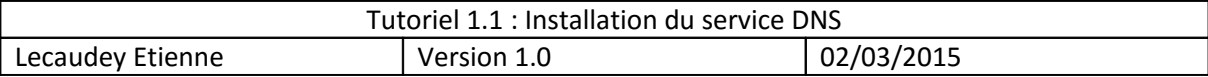

#### Rev.etienne.local =

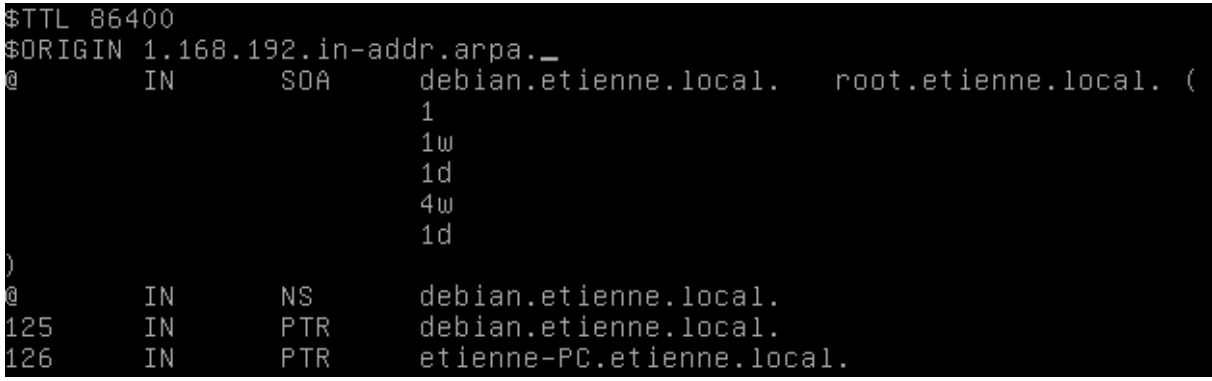

Ensuite, nous redémarrons BIND9 :

root@debian:/etc/bind# service bind9 restart\_

Ensuite, nous pouvons vérifier les fichiers de configuration avec les commandes :

Named-checkzone pour vérifier les zones :

root@debian:/etc/bind# named-checkzone etienne.local db.etienne.local\_

#### Ensuite, nous testons notre serveur DNS :

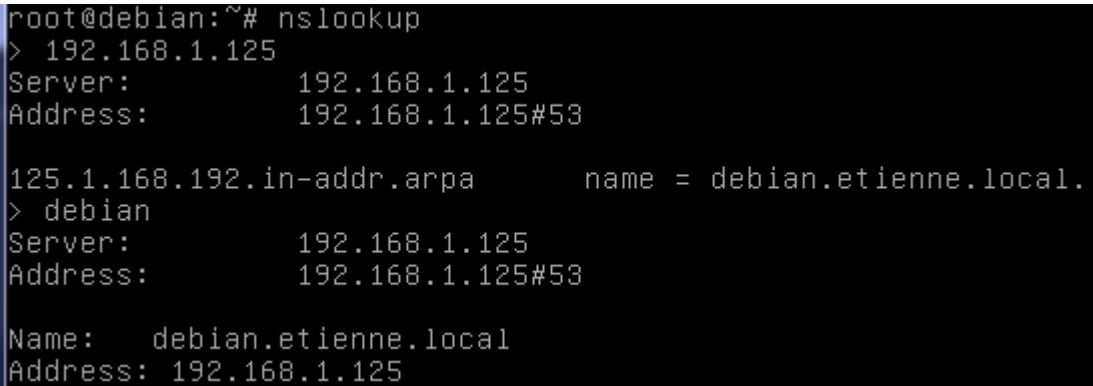

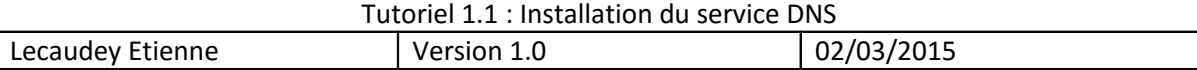

## *Configuration d'un DNS secondaire :*

/etc/hostname =

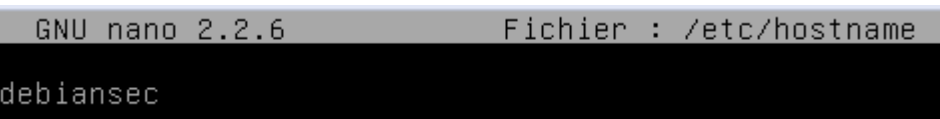

/etc/hosts =

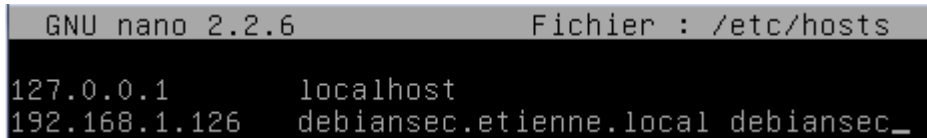

Sur le serveur primaire, rajoutez ces lignes à chaque zones dans le fichier /etc/named.conf .local:

notify yes; allow-transfer { 192.168.1.126 ; } ;

Dans le dossier named.conf.local du serveur esclave, les zones doivent être déclarées comme cela :

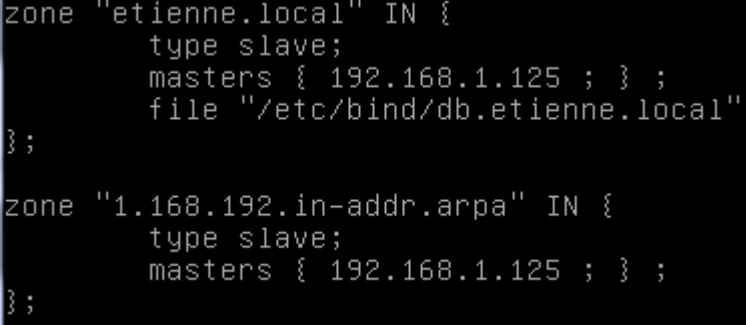

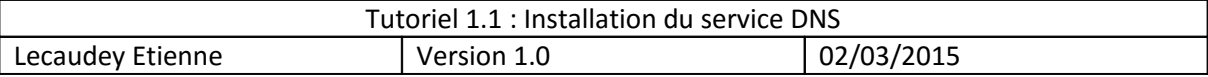

Puis sur le serveur bind primaire :

Fichier rev.etienne.local =

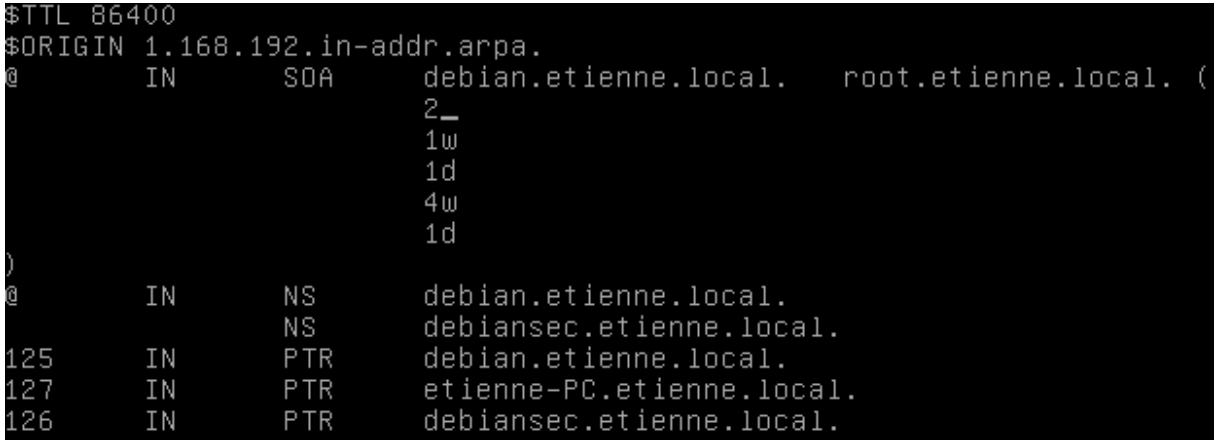

Fichier db.etienne.local =

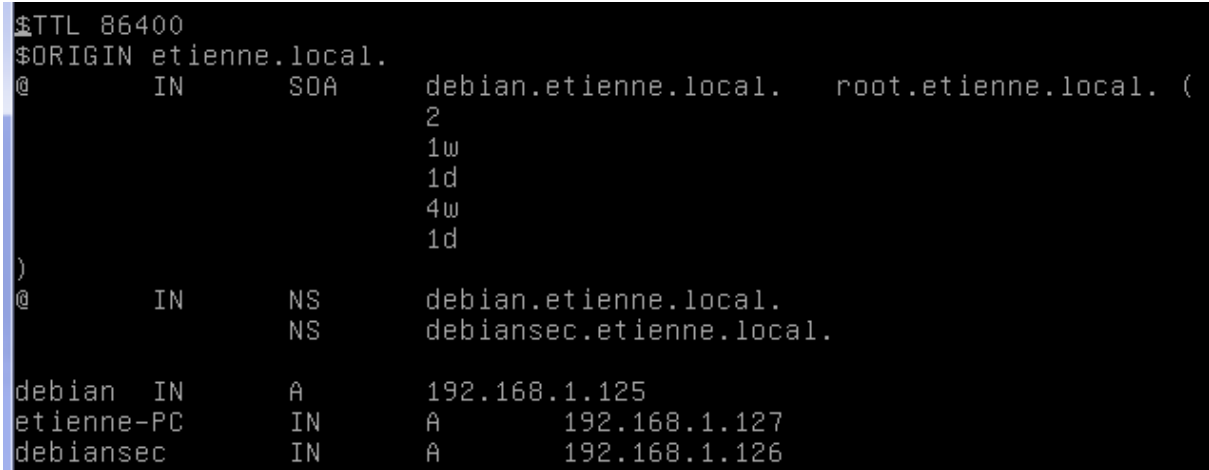

Ne pas oublier de rajouter +1 dans le serial pour la mise à jour de l'esclave